## BRAND SUCCESS PLATFORM

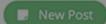

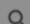

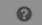

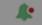

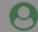

× Your trial is expiring on January 24, 2019. Please subscribe now to prevent the calendars you own from switching to view-only mode. You won't be charged until the end of your trial period.

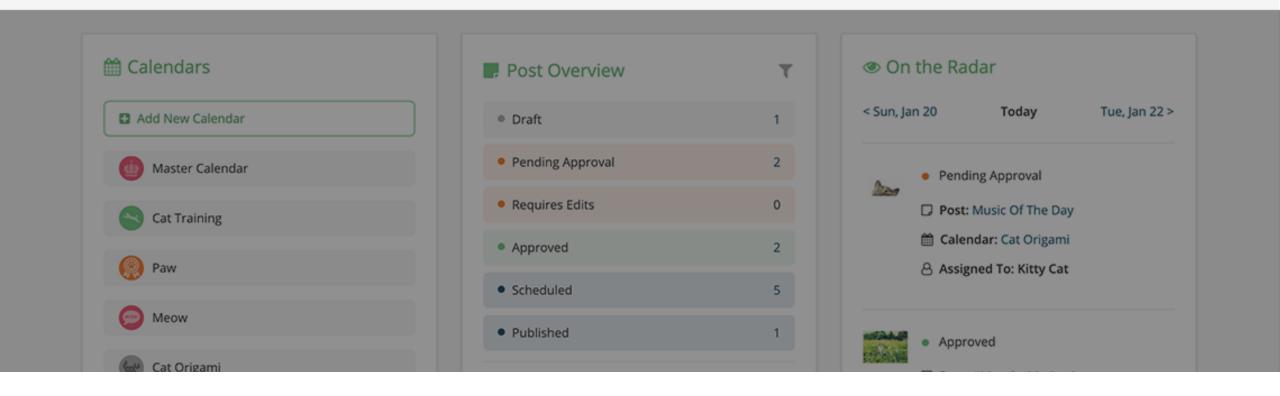

You can subscribe to Loomly at any time: you won't be charged until the end of your 15-day free trial.

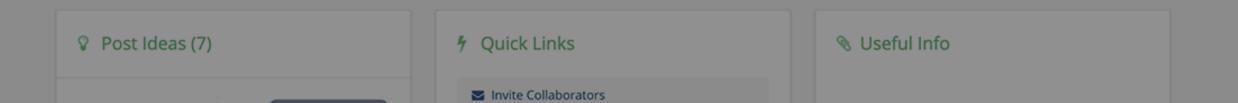

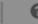

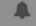

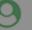

## Subscribe to Plan

First, visit the Billing tab of your Account, where you will be able to select your plan.

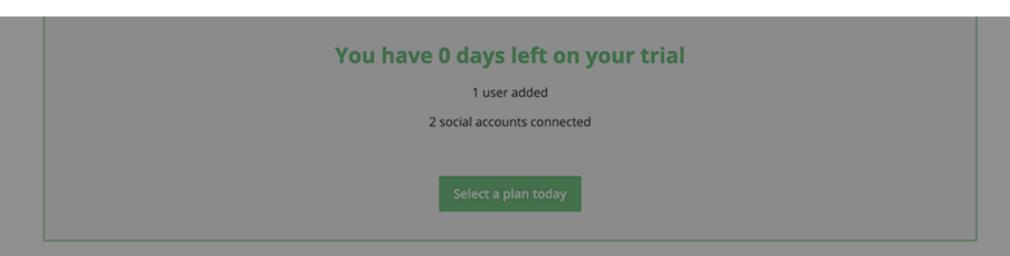

|                                       | Base                           | best<br>value tandard          | Advanced                          | Premium                           | Enterprise |
|---------------------------------------|--------------------------------|--------------------------------|-----------------------------------|-----------------------------------|------------|
|                                       | Select Plan                    | Select Plan                    | Select Plan                       | Select Plan                       | Contact Us |
| Monthly Price<br>billed yearly in USD | \$20 /mo<br>\$240 total a year | \$54 /mo<br>\$648 total a year | \$108 /mo<br>\$1,296 total a year | \$228 /mo<br>\$2,736 total a year | Contact Us |

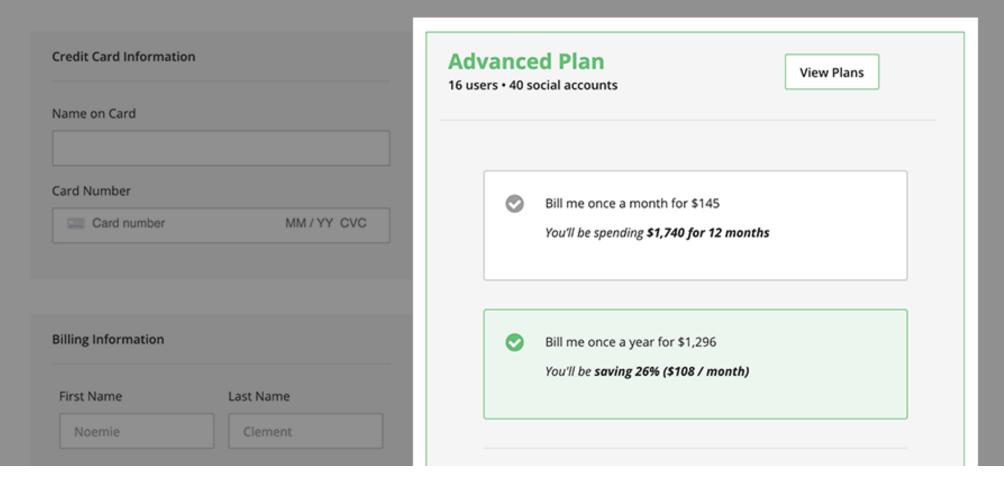

Then, choose your preferred billing option: monthly (no contract) or yearly (save 25% versus monthly).

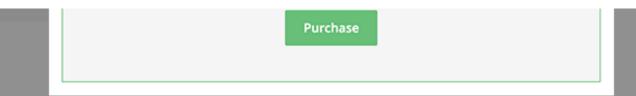

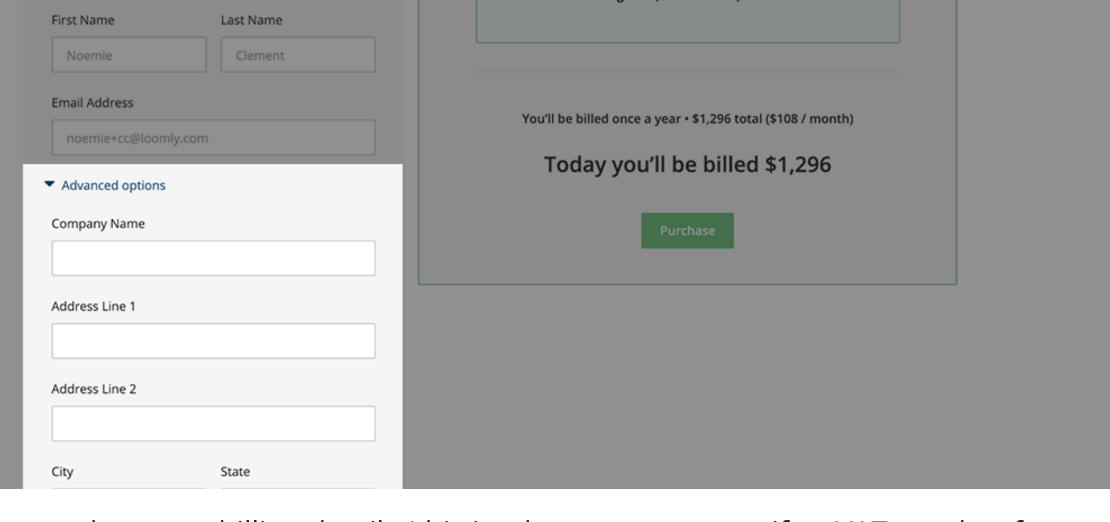

You can update your billing details (this is where you can specify a VAT number for instance) and enter your credit card information.

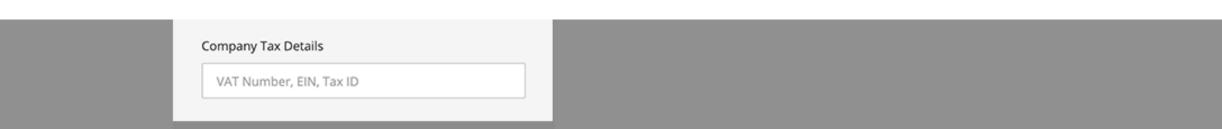

| Advanced Analytics |                  | <b>~</b>         | ~                | <b>~</b>         | <b>~</b>        |  |
|--------------------|------------------|------------------|------------------|------------------|-----------------|--|
| Content Export ①   |                  | ~                | ~                | ~                | ~               |  |
| Onboarding         | Online Tutorials | Online Tutorials | Online Tutorials | Online Tutorials | Account Manager |  |

You will receive a confirmation email upon each successful payment, including a PDF receipt. You can also download a copy of each receipt from your "Payment History" section.

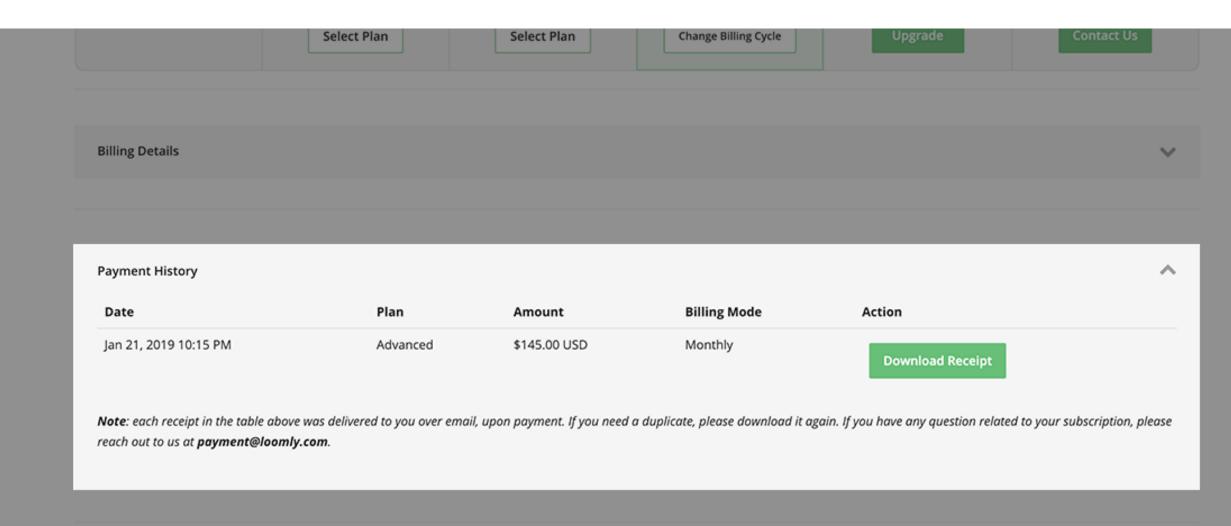

| Post Preview         | ~        | <b>&gt;</b> | <b>~</b> | ~        | <b>~</b> |  |
|----------------------|----------|-------------|----------|----------|----------|--|
| Approval Workflow    | <b>~</b> | <b>~</b>    | <b>~</b> | <b>~</b> | <b>~</b> |  |
| Automated Publishing | <b>y</b> | <b>y</b>    | <u> </u> | <b>√</b> | <b>y</b> |  |

You can upgrade your plan at any time, once again from the Billing tab of your Account.

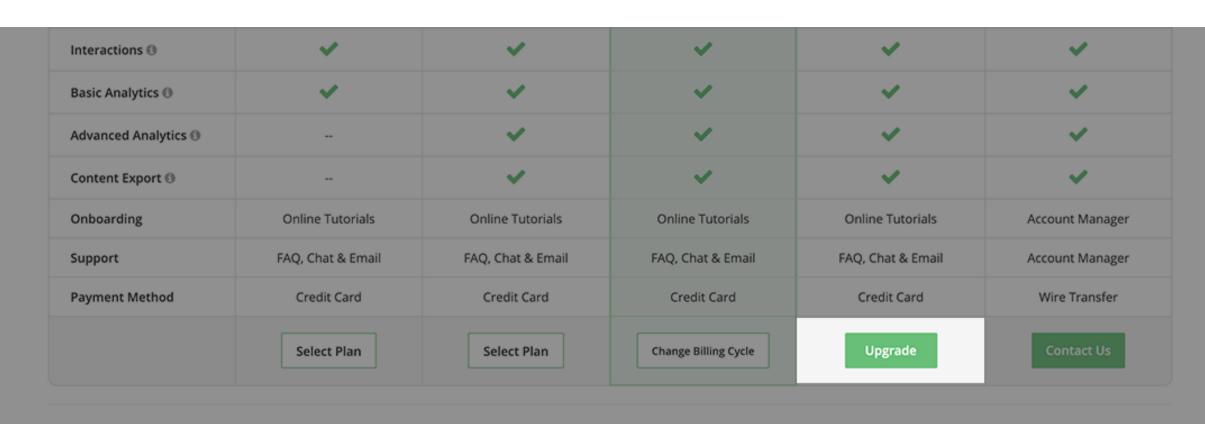

V

**Billing Details** 

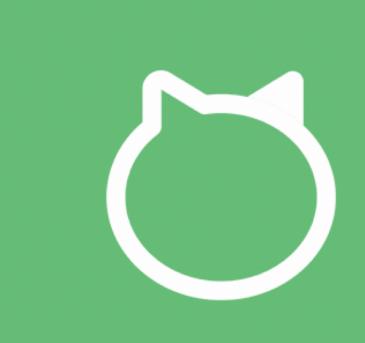

Thanks for watching this tutorial! You should be ready to subscribe to Loomly now!